## <span id="page-0-0"></span>**Como apresentar o valor do produto independente da embalagem?**

Produto: Pedido de Venda

Pode ser que o cliente utilize o parâmetro **EXIBIR\_VALOR\_UNITARIO** para mostrar o valor unitário do produto. Porém, esse parâmetro apresenta o valor único de cada embalagem e não do produto. O parâmetro correto para apresentar o valor do produto independente da embalagem é : **USAR\_QT\_UNIT\_ PROD\_EXIBICAO.**

- **EXIBIR\_VALOR\_UNITARIO** Parâmetro responsável por exibir na tela de informações adicionais do produto, os valores mínimo, máximo, base, original, tabela e venda como unitários e não como a embalagem selecionada, exibir os valores unitários na tela de informações extras do produto
- **USAR\_QT\_UNIT\_PROD\_EXIBICAO** Parâmetro exibe o valor unitário a partir do apk versão 17.50. Lembrando que o valor unitário tem que estar configurado no WinThor.

Para criar parâmetros no portal admin seguir instruções do seguinte artigo:

**[Como criar parâmetro no Portal Administrativo?](https://basedeconhecimento.maximatech.com.br/pages/viewpage.action?pageId=4653612)**

## Artigos Relacionados

- [Como apresentar o valor do](#page-0-0)  [produto independente da](#page-0-0)  [embalagem?](#page-0-0)
- [Como restringir unidade de](https://basedeconhecimento.maximatech.com.br/pages/viewpage.action?pageId=4653878)  [embalagem de acordo com o](https://basedeconhecimento.maximatech.com.br/pages/viewpage.action?pageId=4653878)  [tipo de venda?](https://basedeconhecimento.maximatech.com.br/pages/viewpage.action?pageId=4653878)
- [Venda por Embalagem](https://basedeconhecimento.maximatech.com.br/display/BMX/Venda+por+Embalagem)

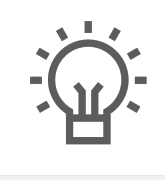

Não encontrou a solução que procurava?

Sugira um artigo

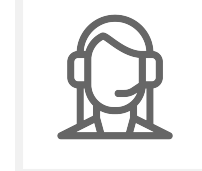

Ainda com dúvida?

Abra um ticket